## CSE 390 Lecture 9

#### Version control and Subversion (svn)

slides created by Marty Stepp, modified by Jessica Miller and Ruth Anderson <u>http://www.cs.washington.edu/390a/</u>

1

# **Working Alone**

- Ever done one of the following?
  - Had code that worked, made a bunch of changes and saved it, which broke the code, and now you just want the working version back...
  - Accidentally deleted a critical file, hundreds of lines of code gone...
  - Somehow messed up the structure/contents of your code base, and want to just "undo" the crazy action you just did
  - Hard drive crash!!!! Everything's gone, the day before deadline.

#### • Possible options:

- Save as (MyClass-old.java)
  - Ugh. Just ugh. And now a single line change results in duplicating the entire file...
- RAID to protect your files
  - That's one pricey laptop

## Working in teams

- Whose computer stores the "official" copy of the project?
  - Can we store the project files in a neutral "official" location?
- Will we be able to read/write each other's changes?
  - Do we have the right file permissions?
  - Lets just email changed files back and forth! Yay!
- What happens if we both try to edit the same file?
  - Bill just overwrote a file I worked on for 6 hours!
- What happens if we make a mistake and corrupt an important file?
  - Is there a way to keep backups of our project files?
- How do I know what code each teammate is working on?

## **Solution: Version Control**

- version control system: Software that tracks and manages changes to a set of files and resources.
- You use version control all the time
  - Built into word processors/spreadsheets/presentation software
    - The magical "undo" button takes you back to "the version before my last action"
  - Wiki's
    - Wiki's are all about version control, managing updates, and allowing rollbacks to previous versions

## **Software Version control**

- Many version control systems are designed and used especially for software engineering projects
  - examples: CVS, Subversion (SVN), Git, Monotone, BitKeeper, Perforce

- helps teams to work together on code projects
  - a shared copy of all code files that all users can access
  - keeps current versions of all files, and backups of past versions
  - can see what files others have modified and view the changes
  - manages conflicts when multiple users modify the same file
  - not particular to source code; can be used for papers, photos, etc.
    - but often works best with plain text/code files

## Repositories

- repository: Central location storing a copy of all files.
  - **add**: adding a new file to the repository

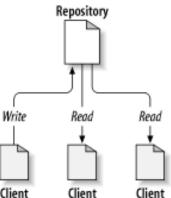

- check out: downloading a file from the repo to edit it dient
  - you don't edit files directly in the repo; you edit a local working copy
  - once finished, the user checks in a new version of the file
- commit: checking in a new version of a file(s) that were checked out
- revert: undoing any changes to a file(s) that were checked out
- update: downloading the latest versions of all files that have been recently committed by other users

## **Repository Location**

#### • Can create the repository anywhere

- Can be on the same computer that you're going to work on, which might be ok for a personal project where you just want rollback protection
- But, usually you want the repository to be robust:
  - On a computer that's up and running 24/7
    - Everyone always has access to the project
  - On a computer that has a redundant file system (ie RAID)
    - No more worries about that hard disk crash wiping away your project!
- Hint: attu satisfies both of these

## **Subversion**

| command  | description                                      |  |
|----------|--------------------------------------------------|--|
| svnadmin | make administrative changes to an SVN repository |  |
| svn      | interact with an SVN repository                  |  |

• Subversion: created to repair problems with older CVS system

- supports directories, better renaming, atomic commits, good branching
- currently the most popular free open-source version control system
- installing in Ubuntu:
  - \$ sudo apt-get install subversion
- installing in Fedora:

System->Administration->Add/Remove Software

Search for "subversion"

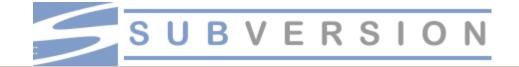

### **SVN commands**

| command                                                                                        | description                               |  |  |  |
|------------------------------------------------------------------------------------------------|-------------------------------------------|--|--|--|
| svn add <i>files</i>                                                                           | schedule files to be added at next commit |  |  |  |
| svn ci <b>[files]</b>                                                                          | commit / check in changed files           |  |  |  |
| svn co <i>repo</i>                                                                             | check out                                 |  |  |  |
| svn help <b>[command]</b>                                                                      | get help info about a particular command  |  |  |  |
| svn import <b>directory repo</b>                                                               | adds a directory into repo as a project   |  |  |  |
| svn merge <b>source1 source2</b>                                                               | merge changes                             |  |  |  |
| svn revert <i>files</i>                                                                        | restore local copy to repo's version      |  |  |  |
| svn resolve <i>files</i>                                                                       | resolve merging conflicts                 |  |  |  |
| svn update <b>[files]</b>                                                                      | update local copy to latest version       |  |  |  |
| others: blame, changelist, cleanup, diff, export, ls/mv/rm/mkdir,<br>lock/unlock, log, propset |                                           |  |  |  |

## Setting up a repo

- 1. On attu, create the overall repository:
  - \$ svnadmin create repopath
- 2. (optional) from attu, add initial files into the repo:
  - \$ svn import -m "message" directoryOfFiles URLtorepopath
  - Example: \$ svn import -m "importing initial files" someFilesOfMine file:///homes/iws/rea/theRepo
- 3. Give the repo read/write permissions to your project group:
  - s chgrp -R myprojectgroup repopath
  - \$ chmod -R g+rwX,o-rwx repopath
- *Exercise:* Create a repository on attu

#### Getting your own copy of the repo

- On your computer, set up a **local copy** of the repo.
- 1. First cd to the place you would like to create your local working copy,
- 2. Then do one of the following, depending on where the repo is:
  - \$ svn co svn+ssh://attu.cs.washington.edu/foldername
  - or, if you're setting up your local copy on attu as well:
    \$ svn co <u>file:///homes/iws/username/foldername</u>
- After checkout, your local copy "remembers" where the repo is

## Adding files to a repo

To add files to the repo:

- 1. Copy/create files to/in your **local copy** of the repo folder
- 2. Add them to the repo: (you only have to do this once ever for the file)
  - \$ svn add filename
  - common error: people forget to add files (won't compile for others)
- 3. Added files are not really sent to server until commit:
  - \$ svn ci filename -m "checkin message"
  - put source code and resources into repo (no .o files, executables)
  - You will have to commit multiple times for a given file when you have changed it. (see next slide)

## **Committing changes**

- Updating (to retrieve any changes others have made):
  - \$ svn update
- Examining your changes before commit:
  - \$ svn status
  - \$ svn diff filename
  - \$ svn revert filename
- Committing your changes to the server:
  - \$ svn ci -m "added O(1) sorting feature"
  - Version control tip: use good commit messages!

Exercise: check out the repository, add some files, and commit them

## **Shell/IDE integration**

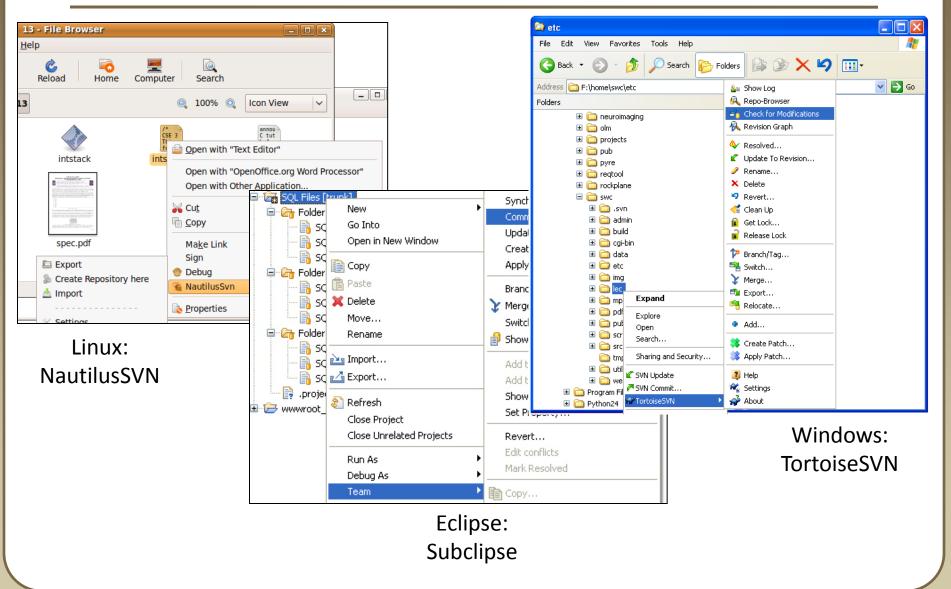

### **TortoiseSVN**

- Available at <u>http://tortoisesvn.net/</u>
- Nice graphical interface for windows users
- To use on a repository located on attu:
  - Need to use the svn+ssh syntax:
    - svn+ssh://username@attu.cs.washington.edu/repopath

• *Exercise:* Check out our repository, modify a file, add a file, and commit our changes

# What's actually going on?

- Take a look inside the svn project folder...
  - Where the heck are our committed files?
  - Take a look at the readme...

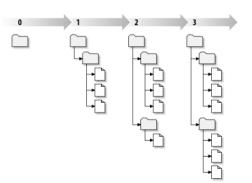

- Everything is stored in SVN's database structure
  - So, even though you might have 100 versions of a file, there's not 100 copies of that file
    - Database stores the diff from version to version
    - Helps more efficiently store a large codebase across hundreds of versions
  - Don't worry about the details. Just don't mess with the repository directly!

## Merging and conflicts

#### merge: Two sets of changes applied at same time to same files

- happens when two users check out same file(s), both change it, and:
  - both commit, or
  - one changes it and commits; the other changes it and does an *update*

• **conflict**: when the system is unable to reconcile merged changes

- **resolve**: user intervention to repair a conflict. Possible ways:
  - combining the changes manually in some way
  - selecting one change in favor of the other
  - reverting both changes (less likely)

| 🖆 f4conflict.txt 🛛 🖓                            |  |                                               |  |  |  |
|-------------------------------------------------|--|-----------------------------------------------|--|--|--|
| E Text Compare                                  |  | 🚍 😤   Þ 🖨 🗁 🖨   📣 🏡 49 🗞                      |  |  |  |
| Local File (1.2)                                |  | Remote File (1.1.2.1)                         |  |  |  |
| This file will be edited by Paul and Wing.      |  | This file will be edited by Paul and Wing.    |  |  |  |
| This line changed by Wing in iter1.             |  | This line changed by Paul in iter1.           |  |  |  |
| This line will be changed by both Paul and Wing |  | This line will be changed by both Paul and W. |  |  |  |
| The rest of this file will remain the same.     |  | The rest of this file will remain the same.   |  |  |  |

### Branches

branch (fork): A second copy of the files in a repository

- the two copies may be developed in different ways independently
- given its own version number in the version control system
- eventually be merged
- **trunk** (mainline, baseline): the main code copy, not part of any fork

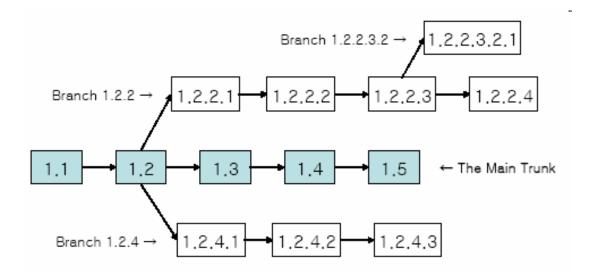

## A Day in the Life of SVN

- At the beginning of the day/work session, update working copy
  - svn update
- Make changes
  - svn add, svn delete, svn copy, svn move
- Review changes
  - svn status, svn diff
- Fix mistakes
  - may need to start from scratch: svn revert
- Get ready to commit changes
  - svn update, svn resolve
- Commit changes
  - svn commit
- Repeat many, many times
  - best practice: commit as soon as changes make a logical unit; commit often

## Learn what you need

- Creating branches and using merge tools are usually more than you need for any curriculum projects
  - Conflict resolution tools can be confusing
    - May be easier to back up my conflicted file, update so I now have the current version, then manually merge my changes with the updated files
  - You probably won't have a good reason to create a branch in a department project
- But, they are definitely used in industry, and you should at least know about them

## **Another view: Git**

- Git is another popular version control system.
- Main difference:
  - SVN:
    - central repository approach the main repository is the only "true" source, only the main repository has the complete file history
    - Users check out local copies of the current version
  - Git:
    - Distributed repository approach every checkout of the repository is a full fledged repository, complete with history
    - Greater redundancy and speed
    - Branching and merging repositories is more heavily used as a result
- Takeaway: There are differences beyond just differently named commands, learn about a tool before using it on a critical project!

## Wrap-up

- You \*will\* use version control software when working on projects, both here and in industry
  - Rather foolish not to
  - Advice: just set up a repository, even for small projects, it will save you time and hassle
- Lots of online options for free open source code hosting
  - Google code, Git hub, JavaForge, SourceForge...
  - All use version control to manage the code database
- Any experiences with version control, positive/negative?